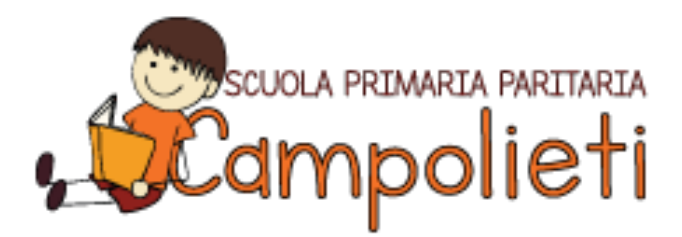

Prot. n. 38/P/20 u Termoli, 14 marzo 2020

Oggetto: Attivazione didattica a distanza

Cari genitori,

nell'attuale situazione di emergenza determinata dall'epidemia di Covid-19, in particolare con il perdurare della sospensione dell'attività didattica in presenza, il Ministero dell'Istruzione ha impartito indicazioni molto chiare a tutte le Istituzioni Scolastiche affinché vengano attivate modalità di didattica a distanza.

La Scuola Primaria N. M. Campolieti, in ottemperanza a tali indicazioni, ma ancor prima nella consapevolezza della necessità di garantire agli alunni la continuità del percorso formativo, ha predisposto una serie di azioni che vengono illustrate nel file allegato.

Fiduciosi nella collaborazione di tutti in questo momento particolarmente delicato per ciascuno di noi e per l'intero paese, restiamo a disposizione, secondo le indicazioni fornite nel file allegato, per ogni vostra richiesta.

**La Coordinatrice Didattica**

*Antonella Dirella*

Scuola Primaria Paritaria "N. M. Campolieti" Corso Nazionale 78, Termoli - 86039

Tel. 0875 705613 | 475377 - Fax 0875 761111

Codice Meccanografico CB1E002007

Gestione: Cooperativa Sociale IL SENTIERO 86039 TERMOLI (CB) - Corso Nazionale.78

Partita IVA: 00701930703 Albo Nazionale Cooperative A164811 e-mail: segreteria@scuolesentiero.it

Pec: coop.socialeilsentiero@pec.it www.scuolesentiero.it

Facebook @scuolacampolieti

## **ISTRUZIONI PER ATTIVARE GLI STRUMENTI PER LA DIDATTICA A DISTANZA**

**Nota bene**: è possibile eseguire quanto di seguito indicato utilizzando qualsiasi strumento tecnologico (personal computer, tablet, smartphone);

Le attività didattiche a distanza verranno erogate attraverso la piattaforma **Google Classroom.**

### **1. Indicazioni per iscriversi alla piattaforma Google Classroom**

*a. Seguite quanto indicato nei seguenti videotutorial:* <https://youtu.be/KDsplJOS4Yw> (videotutorial per connettersi da PC) <https://youtu.be/vMYXqZmVJ00> (videotutorial per connettersi da smartphone, tablet, iphone e ipad)

#### *b. In alternativa, seguite le istruzioni di seguito riportate:*

- 1. Accedete alla vostra casella di posta elettronica che avete fornito alla segreteria all'atto dell'iscrizione
- 2. Aprite l'email ricevuta dall'insegnante come invito a far parte della classe digitale di Google Classroom

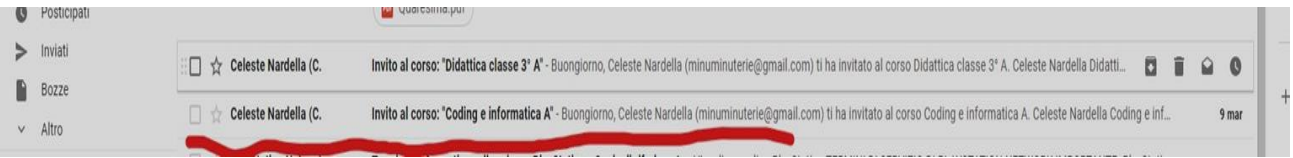

3. Una volta giunti a questa schermata, cliccate su "iscriviti"

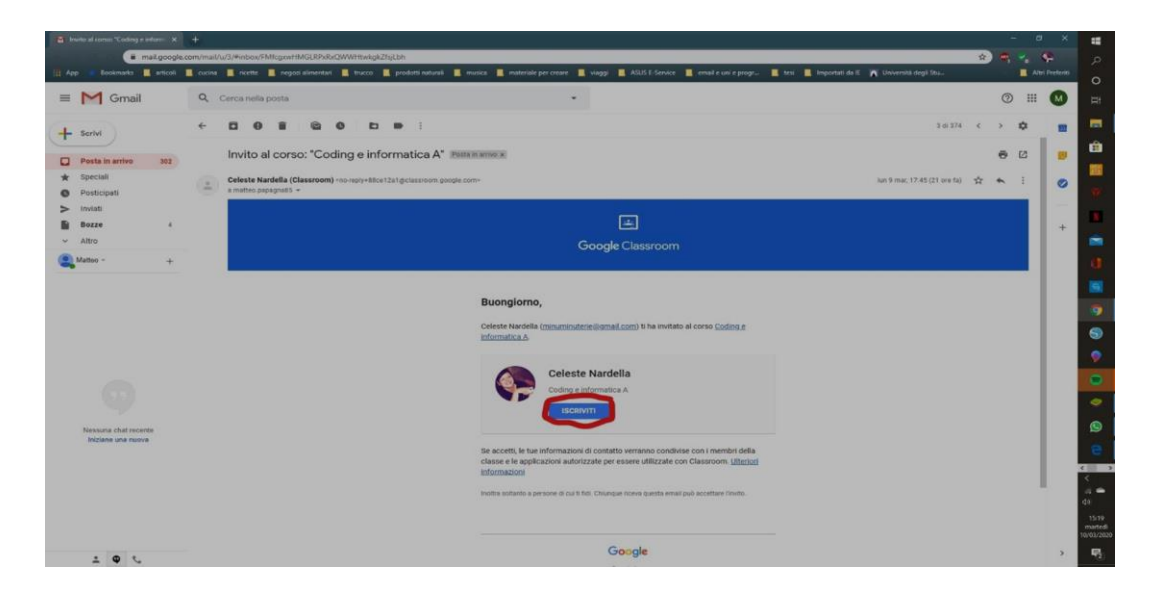

4. Il sistema vi reindirizzerà ad una schermata come questa

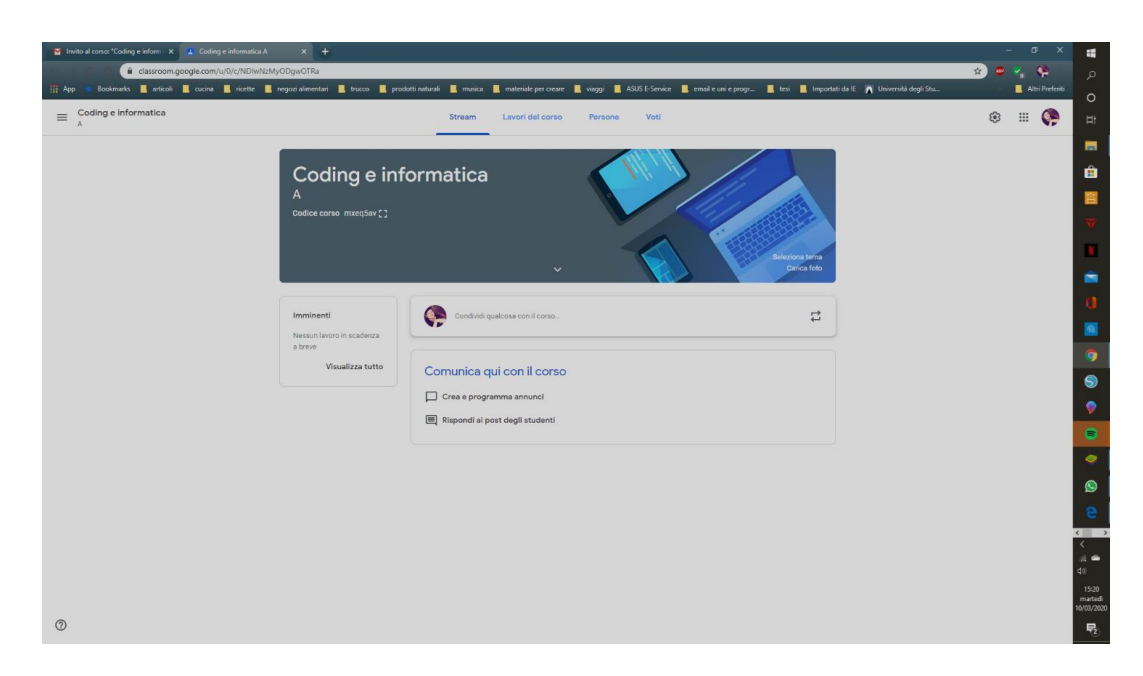

5. A questo punto siete iscritti nella classe virtuale di Google Classroom!

# **2. Indicazioni per utilizzare la piattaforma Google Classroom**

### *Seguite quanto indicato nel seguente videotutorial:* <https://youtu.be/Z1KqA1Jof7w>

## **Per qualsiasi richiesta è possibile rivolgersi:**

Per quesiti relativi all'utilizzo dei materiali didattici:

*Coordinatrice Didattica* (Antonella Dirella) email [dirella.antonella@gmail.com,](mailto:dirella.antonella@gmail.com) tel 338/5437465

Per quesiti relativi all'utilizzo della piattaforma Google Classroom:

*Referente informatica* (Celeste Nardella) email [celeste.nardella@yahoo.it,](mailto:celeste.nardella@yahoo.it) tel 342/7786246

- $-$  dal lunedì al venerdì dalle 10.00 alle 11.00 e dalle 16.00 alle 18.00
- previa appuntamento precedentemente concordato tramite messaggio

**Si ricorda che ai sensi della normativa vigente è assolutamente vietato registrare in qualsiasi modo e tramite qualsiasi strumento le lezioni tenute in video dai docenti. È inoltre vietato registrare, conservare e diffondere con qualsiasi mezzo e per qualsiasi scopo immagini fisse, sequenze video e sequenze audio contenenti immagini o voci di terzi, senza il previo consenso scritto di questi ultimi. La violazione di tali norme costituisce reato perseguibile ai sensi del Codice Penale.**